## Windows 2000 TWINP

Windows 2000 Professional CanoScan FB310/FB610 TWINP

## $(a)$  Windows  $2000$  Professional

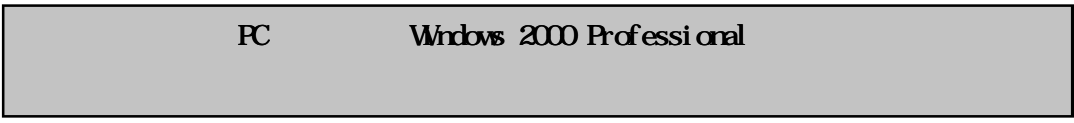

Windows 95, Windows 98, Windows NT 4.0 Windows 2000 Professional された PC は動作保証外とさせていただきますので、ご了解ください。

 $(b)$ 

Administrator

- $(c)$  Windows  $2000$  TWN NP CanoScan FB310/FB610
- $\bullet$  CanoScan FB310 : TWN N P 1.03
- $\bullet$  CanoScan FB610 : TWAINP 1.04

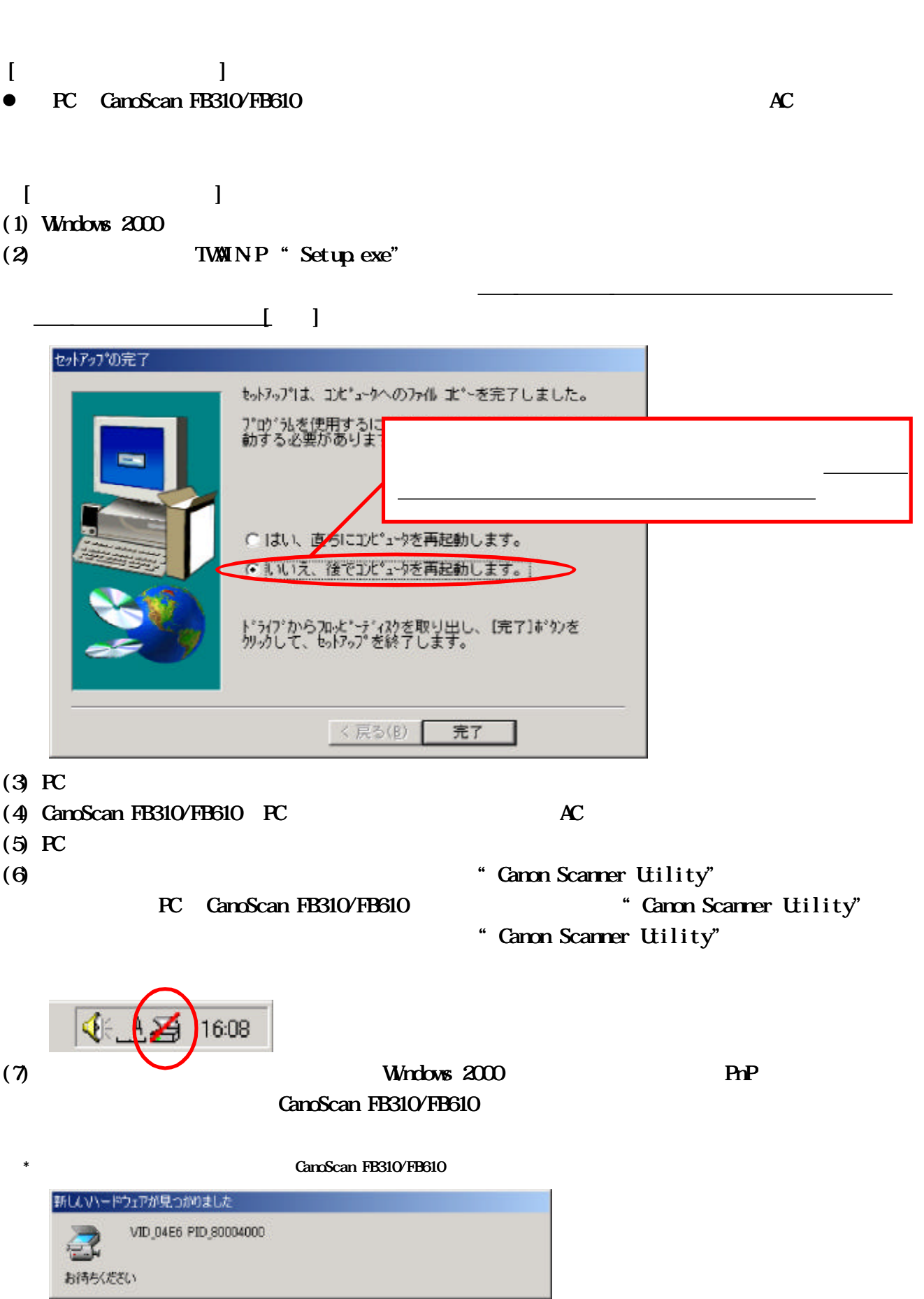

**TWINP** 

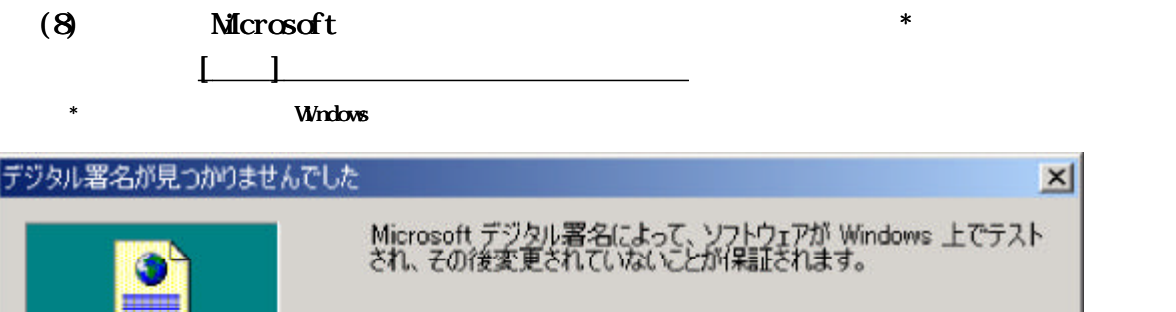

インストールしようとしているソフトウェアには Microsoft デジタル署名<br>がありません。そのために、このソフトウェアが Windows で正しく動作<br>することは保証されません。 Canon scaner FB310 Microsoft デジタル署名されたソフトウェアを検索する場合は、<br>Windows Update Web サイト http://windowsupdate.microsoft.com を参照し、利用できるソフト<br>ウェアであるかどうかを確認してください。 インストールを続行しますか? **CECTORS** いいえ(N) ■ (M) 健幸品情報(¥)

 $(9)$   $(8)$   $[$   $]$  Windows 2000 CanoScan FB310/FB610

[スタート]-[設定]-[コントロールパネル]-[システム] [デバイスマネージャ]のタブを開きます。 "
CanoScan FB310/FB610

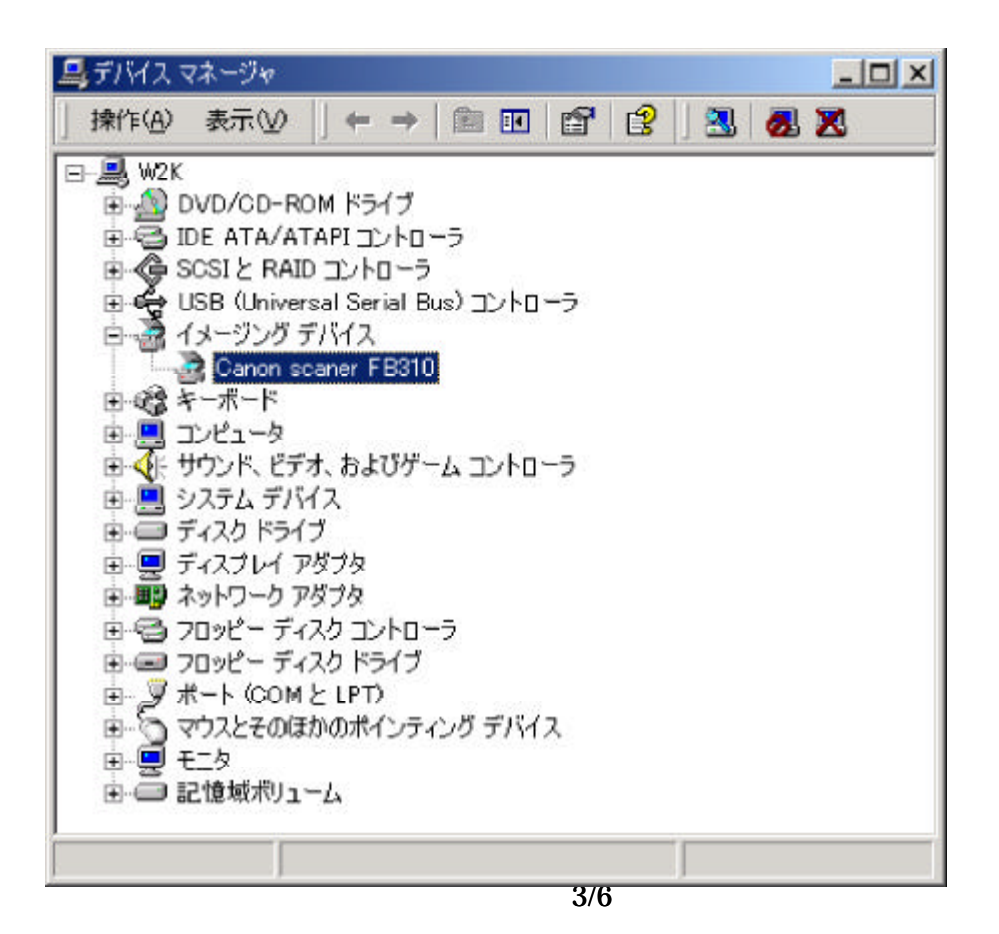

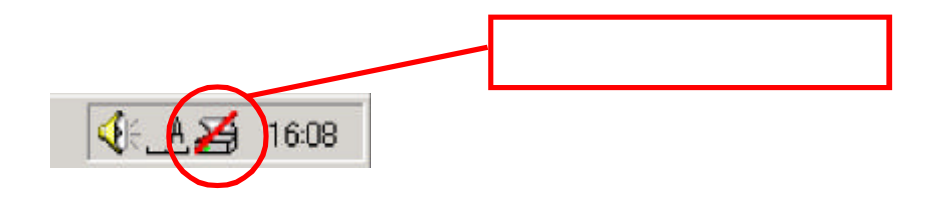

 $\frac{1}{2}$  and  $\frac{1}{2}$  and  $\frac{1}{2}$  a

(11) "Canon Scanner Utility" (2008) アメリカにはスキャナが見つかっていない。この段階ではスキャナが見つかっていない。この段階ではスキャナが見つかっていない。この段階ではスキャナが見つかっていない。

 $\begin{array}{ccc} \text{I} & \text{I} & \text{I} \end{array}$ 

 $T$ WIN  $\sim$  CanoScan  $\sim$  CanoScan  $\sim$ FB310/FB610

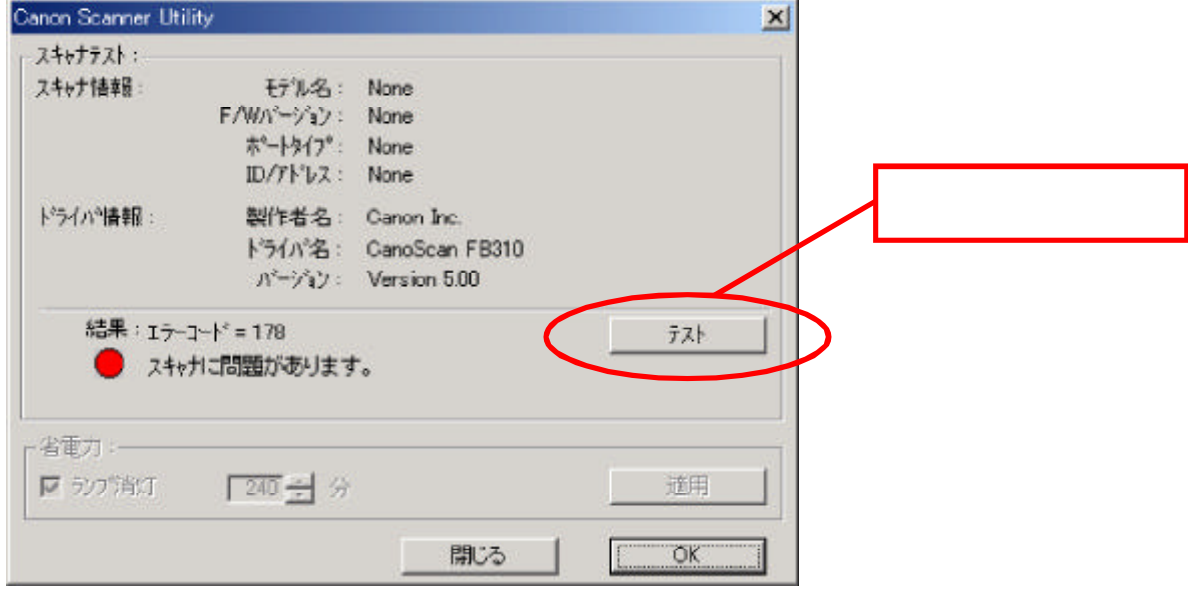

Windows 2000

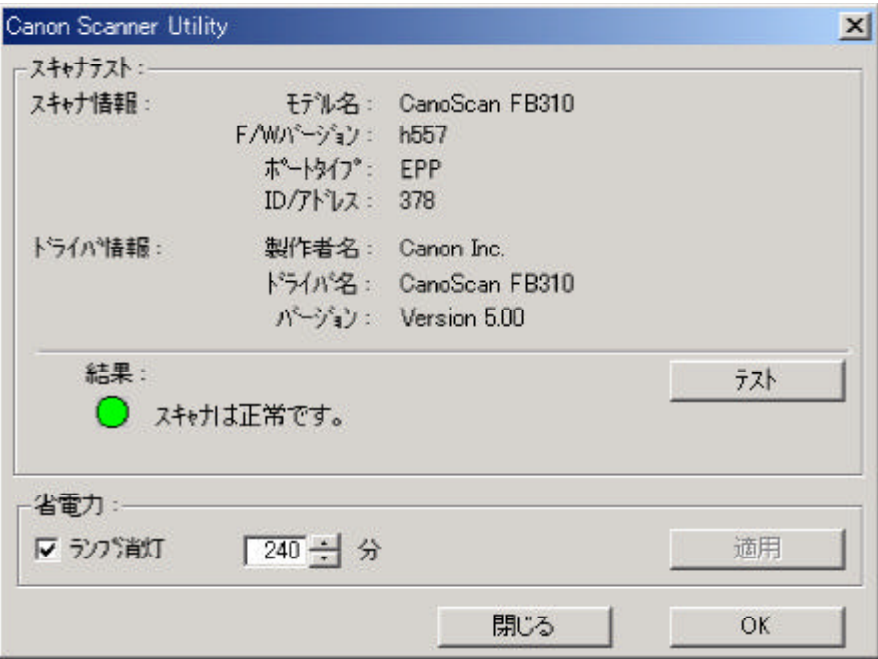

 $\begin{bmatrix} \mathbf{X} \end{bmatrix}$ 

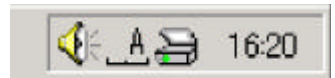

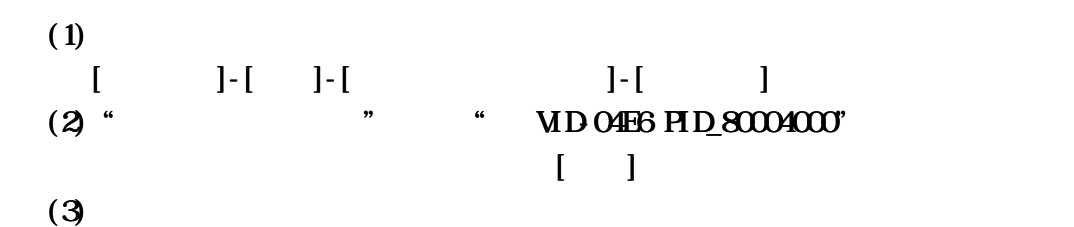

鼻デバイス マネージャ  $\Box$  $\times$ 揀作(A) 表示(V) 日**马 W2K** DVD/CD-ROM ドライブ 由 画 IDE ATA/ATAPI コントローラ □ ● SCSIと RAID コントローラ 由 <br />
USB (Universal Serial Bus) コントローラ 田塚キーボード 画具 エンピュータ 由る サウンド、ピデオ、およびゲーム コントローラ 田 コ システム デバイス すその他のデバス VID 04E6 PID 80004000 E C 7-25 K5/7 由■ ディスプレイ アダプタ 由 画 ネットワーク アダプタ 由 ーコワッピー ディスク コントローラ 由= フロッピー ディスク ドライブ ローダ ポート (COMとLPT)<br>ローダ ポート (COMとLPT)<br>ローン マウスとそのほかのポインティング デバイス<br>ローマン モニタ 由 二記憶域ポリューム